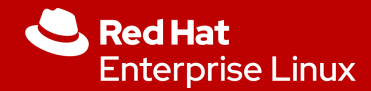

# NYRHUG July 2020 Red Hat Enterprise Linux 8 In-Place Upgrade

Mike Pagan Sr. Platform Strategist

**1**

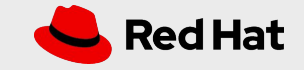

## Demo Prep Work

### **Build a suitable virtual machine**

- Separate /boot and root  $($  /  $)$  volumes
- Root volume as an LVM volume
- Swap on the same physical volume as root
- At least 4 GB RAM allocated
- At least 2 vCPUs allocated

### **Have copies of the RHEL 6.10 and RHEL 7.6 DVD binary .iso files handy**

You will need RHEL 6.10 to install the base demo VM, and the in-place upgrade tool will ONLY upgrade to RHEL 7.6

### **Install RHEL 6.10 on your demo virtual machine**

A simple base install is fine, and possibly preferred as the preupgrade check can take a long time if many extra packages are installed. There will be more than enough interesting info in the preupgrade output to show off.

### **Update your 6.10 demo machine to the latest packages**

Just to be safe, run "yum update" on your demo VM to make sure that it is at the latest and greatest versions

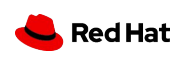

## Demo timing pointers

### **Timing**

- On a basic RHEL 6.10 install, the preupgrade check takes about 8 minutes
- On that same system, the actual upgrade takes  $30+$  minutes
- Also, on a base RHEL 6.10 install the preupgrade check will show a large number of show-stopper erros due to GNOME and KDE desktop environments

### **Strategy to keep the flow going**

- Begin by very quickly starting the preupgrade check
- Then switch to the slides and show all the prep work
- When the preupgrade check is finished, COPY it to another system and...
- Start the actual upgrade (you will need to use ..force)
- Show the contents of the preupgrade check output and further details of the upgrade process while the upgrade runs
- Switch back and forth to the running upgrade to show what it is doing
- When it is done, THEN switch back to the upgraded system to say "Voila!"

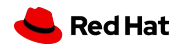

## Things to remember

### **Errors**

- A straight in place upgrade of RHEL 6 with X11 Gnome/KDE will show "EXTREME" risk
- $\bullet$  It's the GUI...
- This is useful, as it will show what an IPU with erros looks like and how to force it
- ...but when the system reboots, it will not have X11 running

### **Solution**

- On reboot, explain how we knew this was coming because the preupgrade check warned us
- Just reinstall the GUI group:
	- # yum groupinstall "server with GUI"
	- # systemctl start graphical.target
	- # systemctl set-default graphical.target
	- # shutdown -r 0

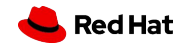

**5**

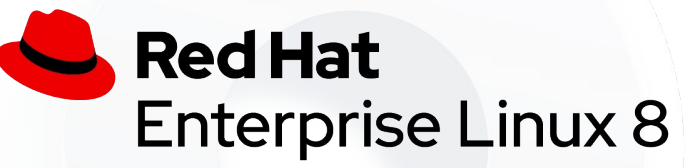

The purpose of this session: To help in selecting the most secure, efficient and cost effective process for updating RHEL systems supporting business workloads across major OS releases, provide a technical introduction to the RHEL 6->7->8 in-place upgrade tools, thus ensuring that you are able to gain the greatest possible value from your investment in Red Hat.

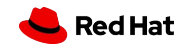

**6**

## In-place upgrades for your systems

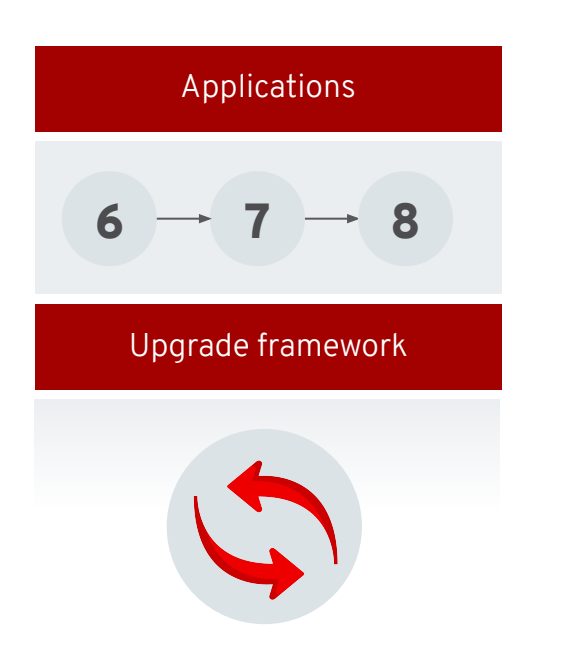

### **Reduced migrations**

Analyze systems to determine if upgrading in place can avoid a costly migration

**Easy rollback options** Combine with bootable LVM snapshots for safety

### **Improved framework**

Get better analysis and a simplified process with a more extensible framework

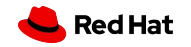

**RED HAT ENTERPRISE LINUX 8**

**7**

## Can I upgrade this host?

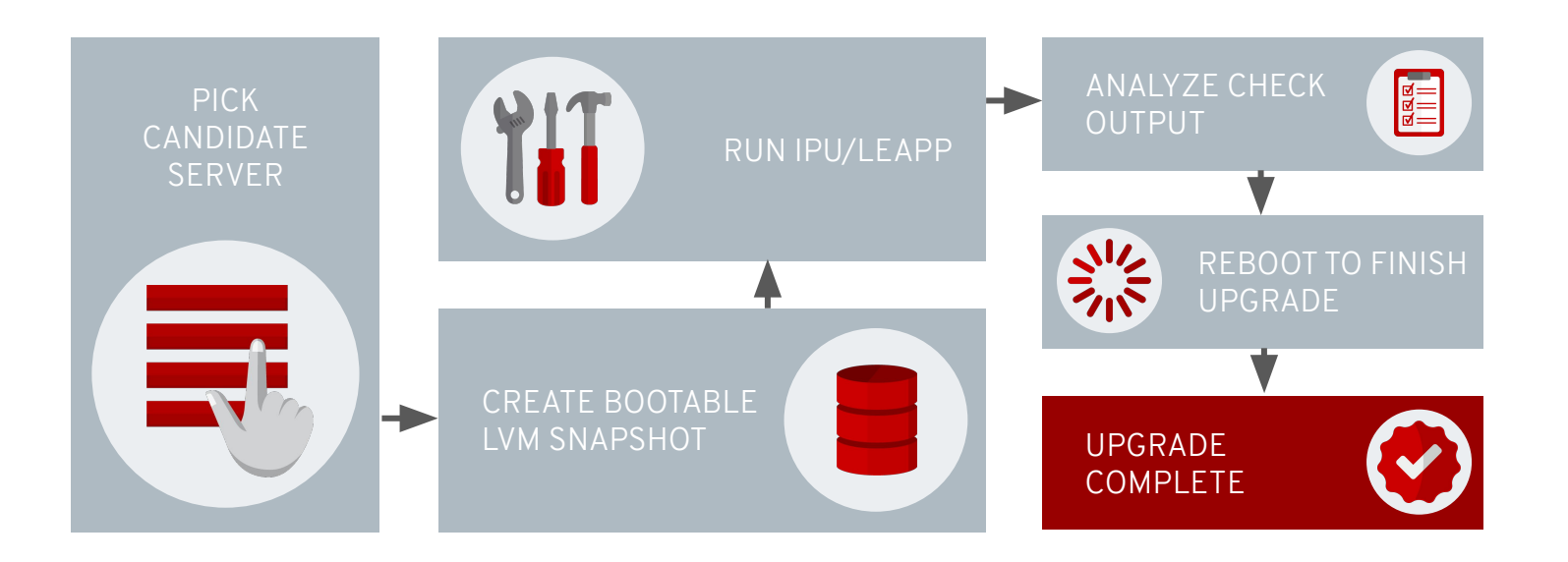

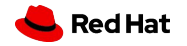

## RHEL 6 -> 7 via IPU

### Preparation & Caveats

### **AWS and Azure instances of RHEL 6 are NOT SUPPORTED**

You can still use yum for minor updates in these public clouds

### **Get to RHEL 6.10 first**

This in-place upgrade procedure is only tested for going from RHEL 6.10 to RHEL 7.6. If you are on an earlier minor release of RHEL 6, you should do a "yum update" to RHEL 6.10 before proceeding

### **Subscription Manager**

RHEL 7 only supports subscription manager. If your RHEL 6 system is still using rhn\_register, then you must convert to subscription manager.

### **Network Manager**

RHEL 7 enables network manager by default on a normal fresh install. However, in the IPU upgrade process, network manager will NOT be enabled unless the service is already active in the initial RHEL 6 environment.

Red Hat

## Step 1: Preparing your RHEL 6 System

#### For systems managed by Satellite:

# **rhn-channel --add --channel rhel-x86\_64-server-extras-6** # **rhn-channel --add --channel rhel-x86\_64-server-optional-6**

### For systems not managed by Satellite:

# **subscription-manager repos --enable rhel-6-server-extras-rpms** # **subscription-manager repos --enable rhel-6-server-optional-rpms**

# **yum -y install preupgrade-assistant preupgrade-assistant-ui preupgrade-assistant-el6toel7 redhat-upgrade-tool**

### **Make Sure the RHEL 6 repos are enabled**

Enable the "extras" and "optional" repos

### **Ensure the system can consume the latest content**

Unset the release Clear the versionlock

**Install the upgrade pre-check tools** preupgrade-assistant

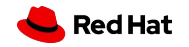

## Step 1: Some extra considerations

**Disable automation tools** Turn off Ansible, Puppet, chef, Salt...

### **Custom NIC issues**

If you custom NIC device naming (anything other than /dev/eth) you will need some extra steps. However, IPU and LEAPP will maintain whatever network naming you already have in place though the upgrade.

### **Make sure you have a backup!**

LEAPP will make a rollback snapshot, but having a fresh, clean, separate backup is just as good common sense.

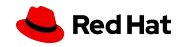

## Step 2: Run the preupgrade check tool

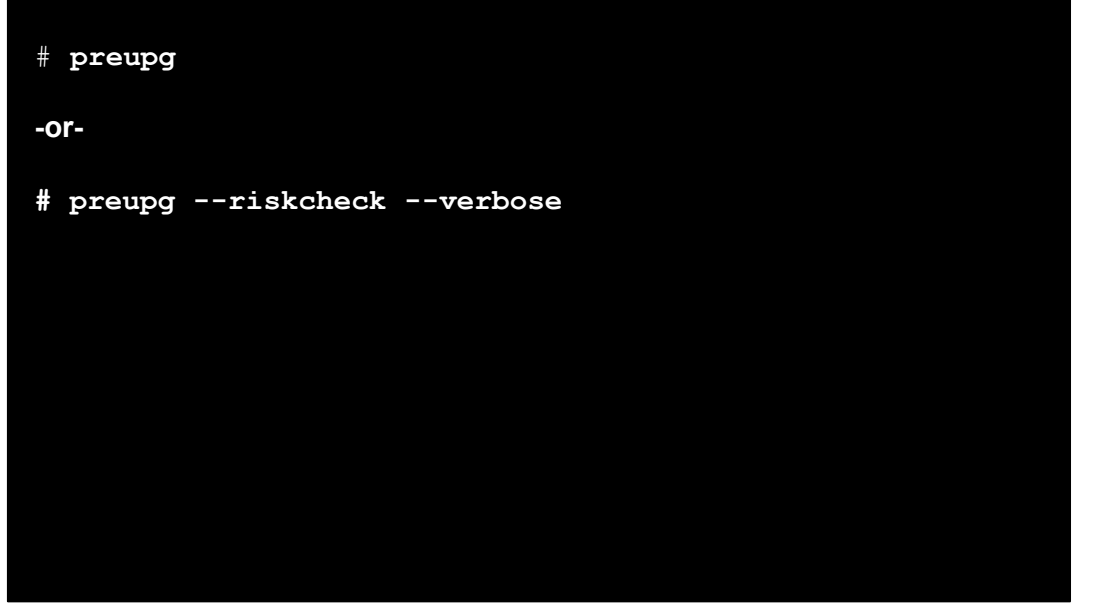

**Run the preupgrade check** "preupg"

**Examine the output** Output to the command line and placed in **./result.html**

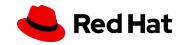

## Step 2: Some extra considerations

### **Viewing preupg output**

Output from the preupgrade check will be placed in /root/preupgrade/result.html

### **Web GUI?**

A web UI has been added to the RHEL 6->7 upgrade tools. You must have httpd running on the target system, with proper firewall (and SELinux) settings in order to access it.

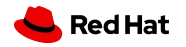

## Step 2: pre-upgrade check output

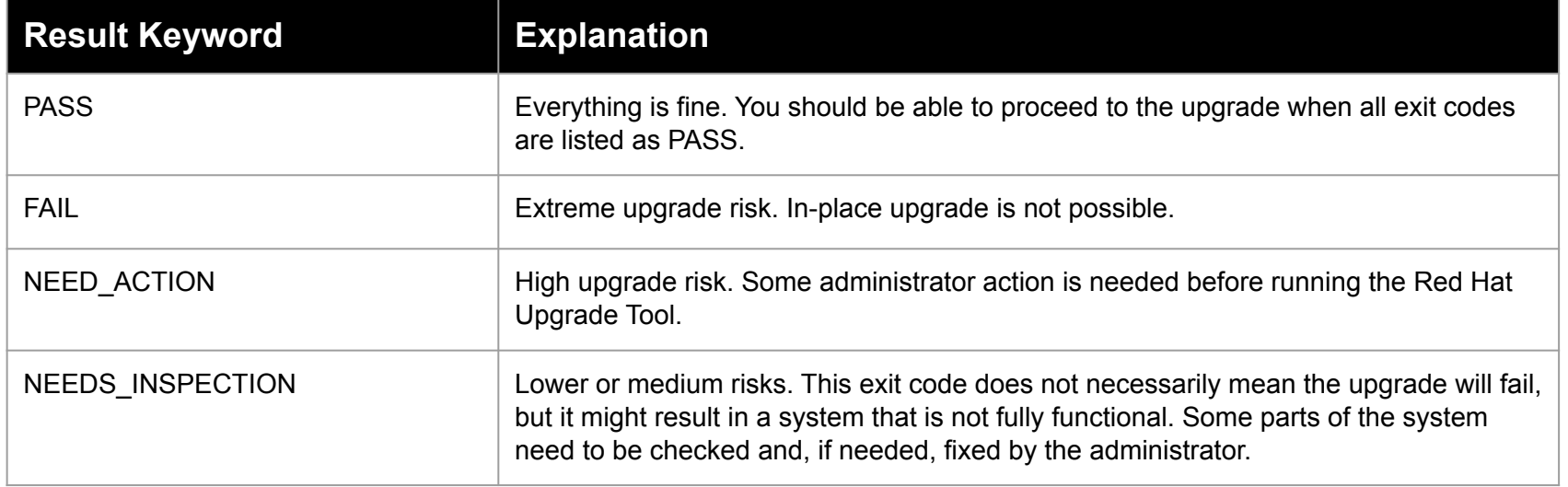

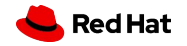

**RED HAT ENTERPRISE LINUX 8**

## Step 2: pre-upgrade check output (continued)

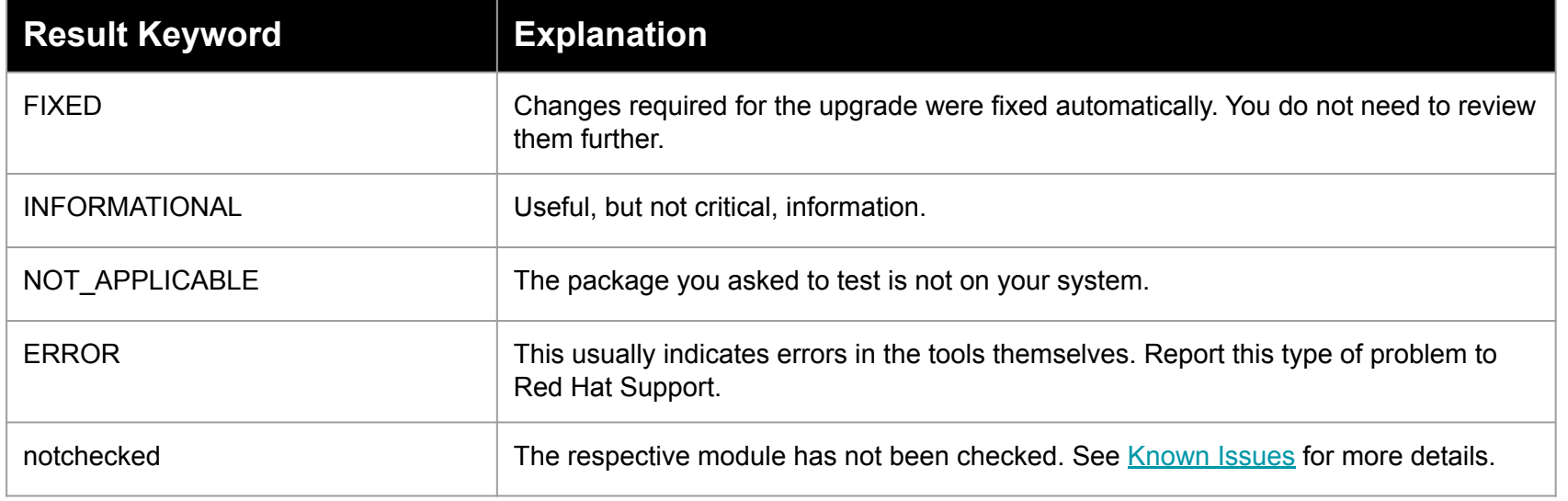

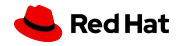

## Step 3: Perform the upgrade!

# **redhat-upgrade-tool --network 7.6 --instrepo <REPO>**

-or-

# **redhat-upgrade-tool --device /dev/sdb**

-or-

# **redhat-upgrade-tool --iso /var/isos/rhel7dvd.iso**

**Run the upgrade tool** "Redhat-upgrade-tool", aka RUT

### **Point RUT at the location of your RHEL 7 install media**

That can be an on-premises repository (Satellite), a mounted install media, or (most commonly) a local .iso file

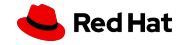

## Step 3: Some extra considerations

### **Multiple NIC configurations**

If the system uses static routes, apply this fix BEFORE the upgrade: <https://access.redhat.com/solutions/4972431> If the system uses network manager, apply this fix BEFORE the upgrade: https://access.redhat.com/solutions/4927561

### **Non Red Hat repositories?**

If you use any non-install-media or non-Red Hat repos (most commonly "extras" and "epel"), add them with the "**--addrepo optional=<REPO\_URL>"** directive in the **redhat-upgrade-tool** command.

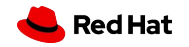

## Step 4: Post upgrade check & cleanup

### Verify...

cat /etc/redhat-release # **yum repolist**

#### Fix bad repo connections if needed:

- subscription-manager remove --all
- # **subscription-manager unregister**
- # **subscription-manager register**
- # **subscription-manager attach --pool=***poolID*
- # **subscription-manager repos --enable=***repoID*

**Verify new RHEL version** ...by checking redhat-release

### **Verify that you are attached to the proper subscription**

...by checking "yum repolist" If things are not right, follow the steps on the left to re-attach to the proper repos.

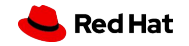

### Step 4: Potential further tasks

### **Update to GRUB2**

RHEL 7 does not legacy GRUB. Once you are satisfied with the upgrade, this would be the time to upgrade the system to GRUB2 in order to be fully supported and avoid future problems. Instructions here:

[https://access.redhat.com/documentation/en-us/red\\_hat\\_enterprise\\_linux/7/html/system\\_a](https://access.redhat.com/documentation/en-us/red_hat_enterprise_linux/7/html/system_administrators_guide/sec-upgrading_from_grub_legacy_to_grub_2) dministrators quide/sec-upgrading from grub legacy to grub 2

### **Get to your preferred minor release**

This puts you at RHEL 7.6, which at the time of this document is not the most recent version. Use a "yum update" to get to whichever minor release you are currently targeting.

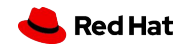

In Case of Emergency: Setting up RHEL 7-> 6 Rollback

## Restrictions of RHEL 7 -> RHEL 6 Rollbacks

### **Bootloader**

Rollbacks are only supported on GRUB, not GRUB2. Do not migrate to GRUB2 until you are sure your upgrade is tested.

### **LVM**

Rollback is only supported for systems with LVM root volumes. Rollback uses LVM snapshots to retain the original configuration

### **/boot considerations**

/boot must be stored on a separate partition

### **Free space**

The root partitions must have enough free space to handle the snapshot (zero needed at first, but it will grow over time as the system is used - standard copy-on-write situation)

### **X86-64 systems only!**

Rollback not available on zLinux, RHEL on Power, RHel on ARM

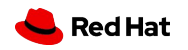

## Defining the rollback snapshot volumes

# **redhat-upgrade-tool --snapshot-root-lv VolGroup/lv\_root**  \$

**Use these options to define rollback volumes:**

- **--snapshot-root-lv**
- **--snapshot-lv**

**Snapshot volume definition format:**

**<volume-name>[:<snapshot-name>[:<sna pshot-size>]]**

**Install upgrade pre-check tools** preupgrade-assistant

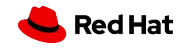

## Snapshot root volume configuration options

● take snapshot of the root partition with a specific name and size

**# redhat-upgrade-tool --snapshot-root-lv VolGroup/lv\_root:snap\_lv\_root:5G ...**

● take snapshot of the root partition with an autogenerated name, but with a custom snapshot size

**# redhat-upgrade-tool --snapshot-root-lv VolGroup/lv\_root::5G ...**

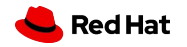

## Snapshot other volume configuration options

The **--snapshot-root-lv** might be passed only once to the RUT and aside of creating the snapshot it is also responsible for creating a grub entry. **This option is required in order to be able to rollback to RHEL 6**.

Example usage of **--snapshot-lv**:

● take snapshot of the /var partition with a specific name and with the size of the origin

```
# redhat-upgrade-tool --snapshot-root-lv VolGroup/lv_root --snapshot-lv 
VolGroup/lv_var:var_snapshot ...
```
**NOTE**: Information about snapshots created by the RUT is stored in /boot/grub/snapshot.metadata file.

In case the user interrupts the RUT execution before reboot and wants to change what is to be snapshotted, it is required to execute the RUT with the **--clean-snapshots** option first without any additional parameters:

```
# redhat-upgrade-tool --clean-snapshots
```
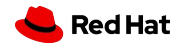

## Performing a rollback

- # **/boot/rollback/do\_rollback**
- **...then clean up after the system reboots into RHEL 6**
- **# yum reinstall redhat-upgrade-tool # redhat-upgrade-tool --clean**

### **If the upgrade completed successfully**

...and you can boot into RHEL 7, the rollback tools will reside in /boot/rollback and will automatically roll back to the last saved snapshot

### **If the upgrade was unsuccessful**

You can still roll back, but the process is more complicated and beyond the scope of this presentation. Refer to the manual

### **Can I save more than one rollback snapshot?**

Red Hat does not support that. But if you look at the rollback directory, you will see that you could do this yourself.

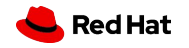

## Once you are happy with an upgrade

### # **/boot/rollback/do\_cleanup**

### **Perform a cleanup!**

This will delete the rollback snapshot partition so that it does not continue to grow every time the root volume is modified

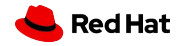

## Questions?